Intelligent [Provisionin](https://zhiliao.h3c.com/questions/catesDis/332) **[zhiliao\\_dlH6zH](https://zhiliao.h3c.com/User/other/249797)** 2024-07-01 发表

# 配置步骤

### **风险提示**

1、请谨慎使用数据安全清除功能,使用该功能前请确保待清除的数据无用且可以被清除。否则,请提前备份数据,以 防重要数据丢失。

2、开始清除数据前,请确保所有的服务器外接存储设备(包括但不局限于移动硬盘等设备)都已移除,避免误清除数 据。

#### **一、HPE 系统擦除和重置**

## **适用场景**

可以使用系统擦除和重置功能清除硬盘驱动器和 Intelligent Provisioning 首选项。在该模式下,可以在 三遍擦除过程中应用随机模式以覆盖连接到系统的所有块设备。这些块设备包括连接到服务器的驱动 器。根据在系统上安装的存储量,覆盖过程可能需要几小时甚至几天的时间才能完成。可以使用该方 法擦除不支持一键式安全擦除使用的设备进行驱动器的数据擦除。

#### **操作过程**

1、开机按F10进入Intelligent Provisioning

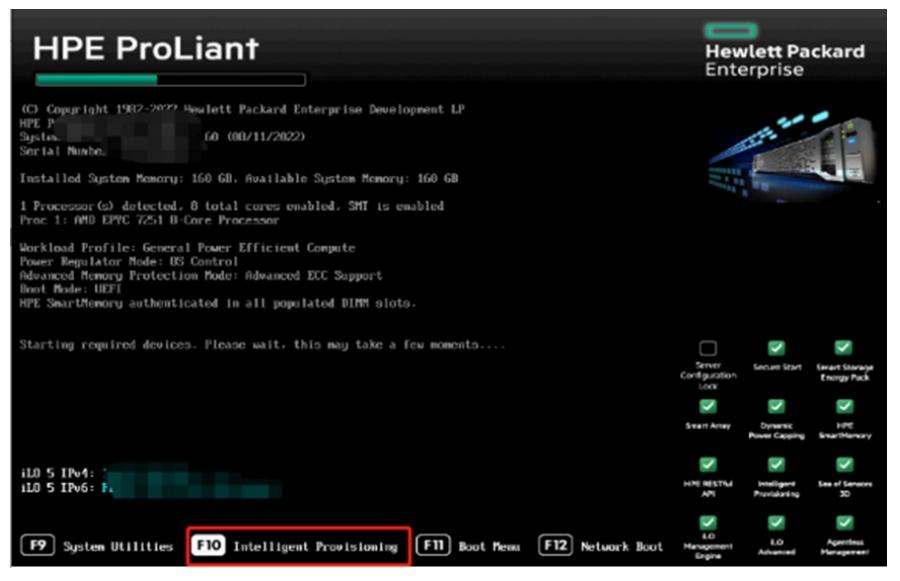

#### 2、选择执行维护

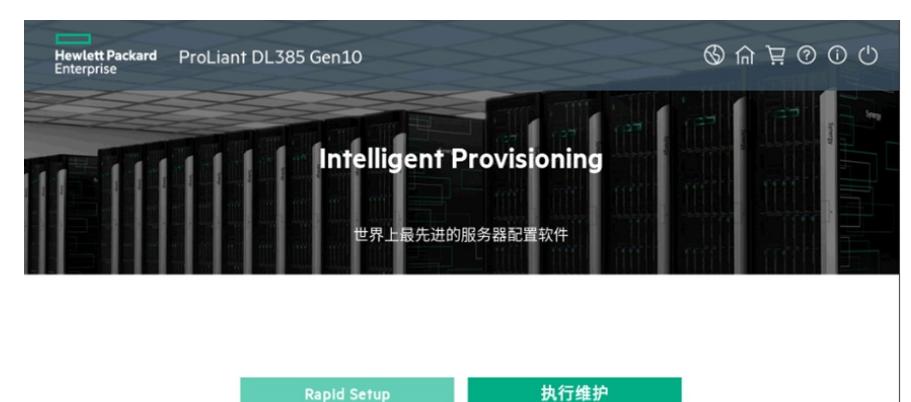

3、选择系统擦除和重置

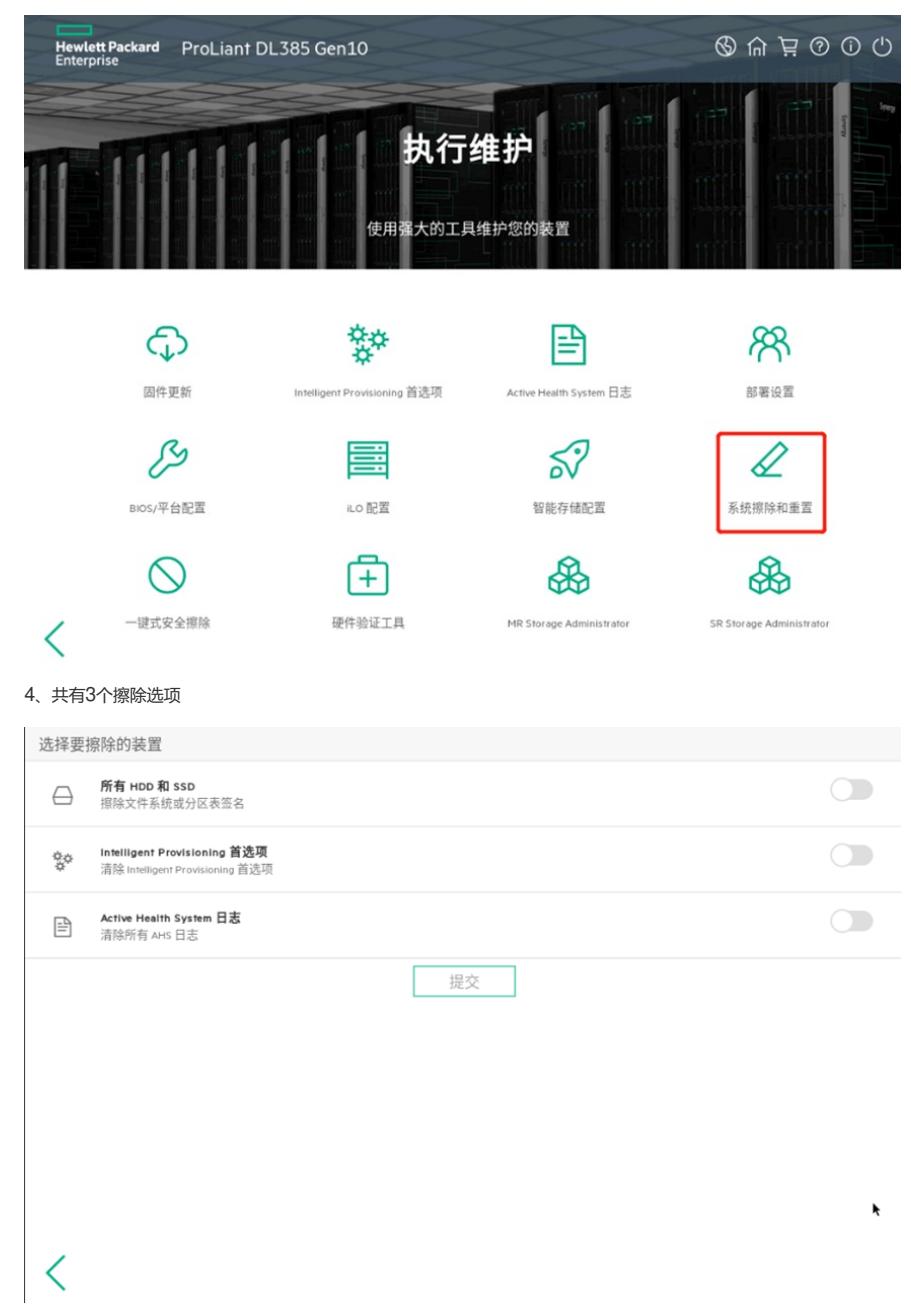

#### 各个擦除选项说明如下

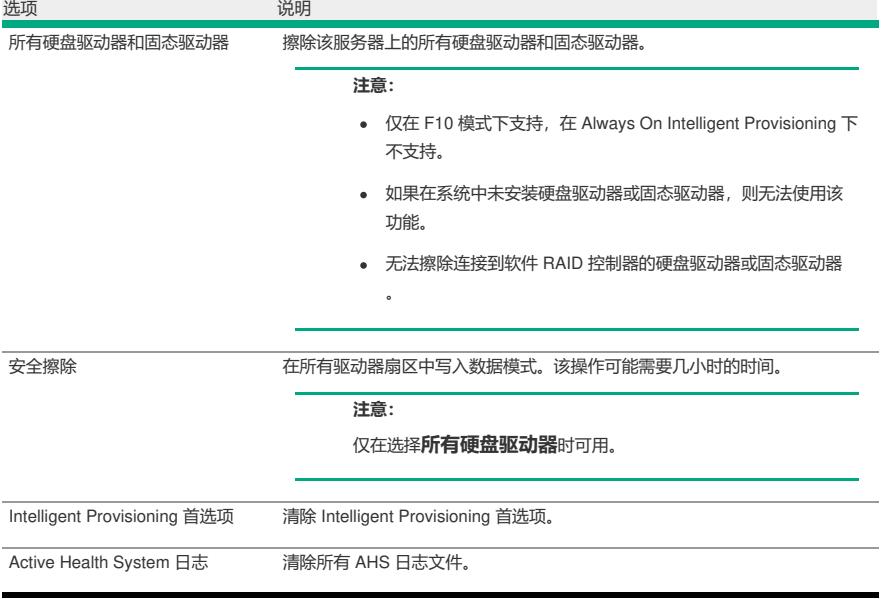

5、当选择擦除所有HDD和SSD时会出现安装擦除选项

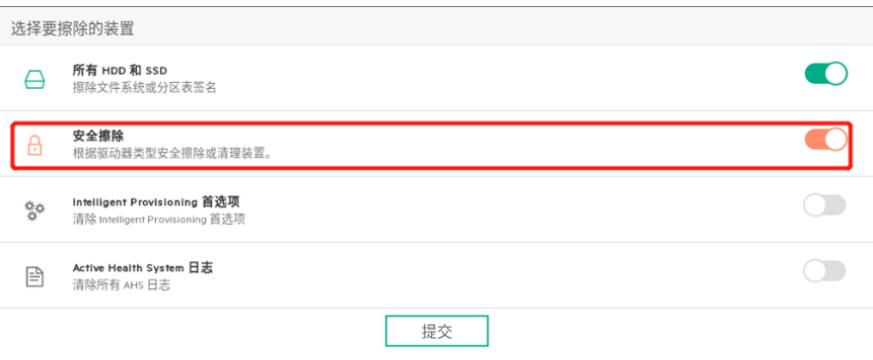

# $\overline{\left\langle \right\rangle }$

不选择安全擦除,仅能擦除文件系统和分区表签名,会被数据公司恢复数据,耗时非常短;实测5分钟即可完成。 选择安全擦除,能够实现对数据进行三次全盘覆盖写, 从而彻底擦除数据, 但是时间消耗较大; 实测1个900G 的H DD硬盘, 6个小时才能完成。

 $\pmb{\ast}$ 

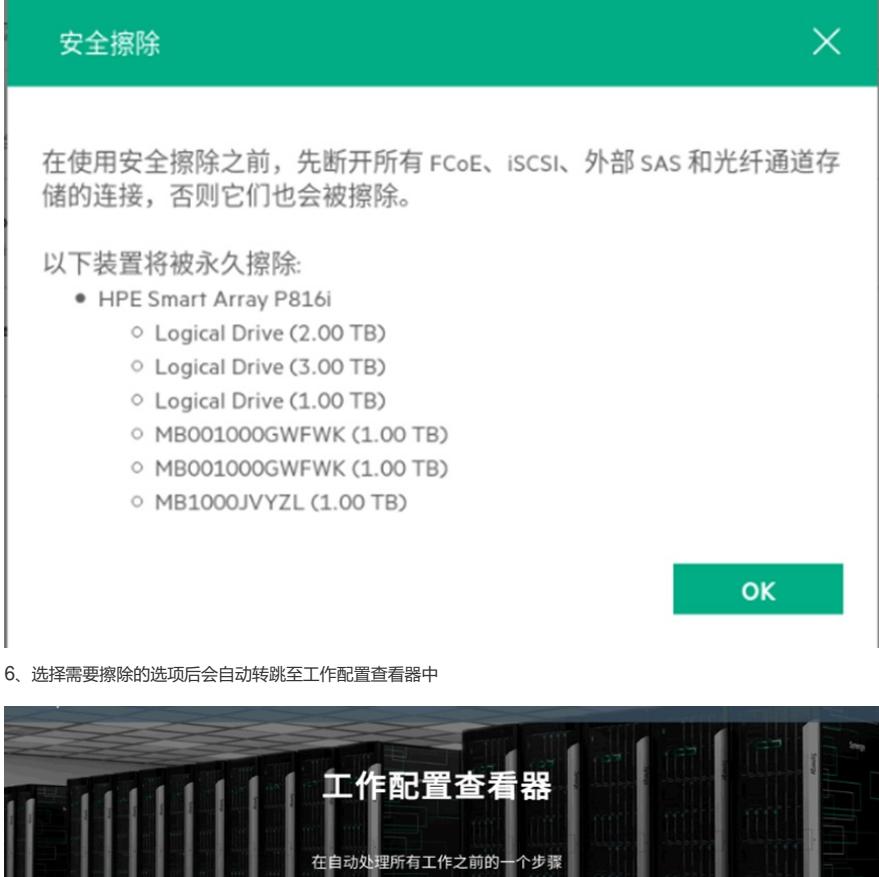

立即启动 添加另一个工作 工作正在等待处理  $\bigcirc$   $\overline{\mathbb{H}}$ 系统擦除和重置

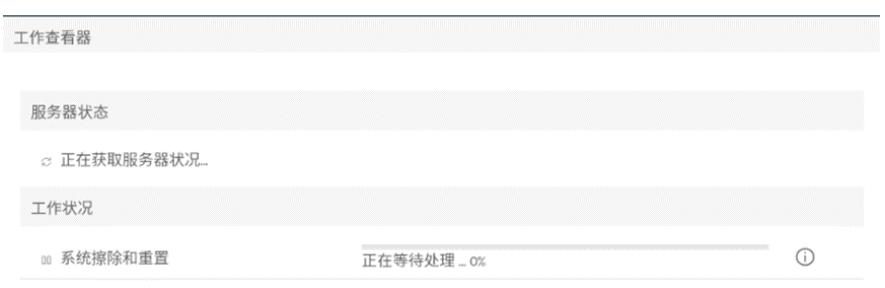

#### 8、擦除进度完成后点击完成即可

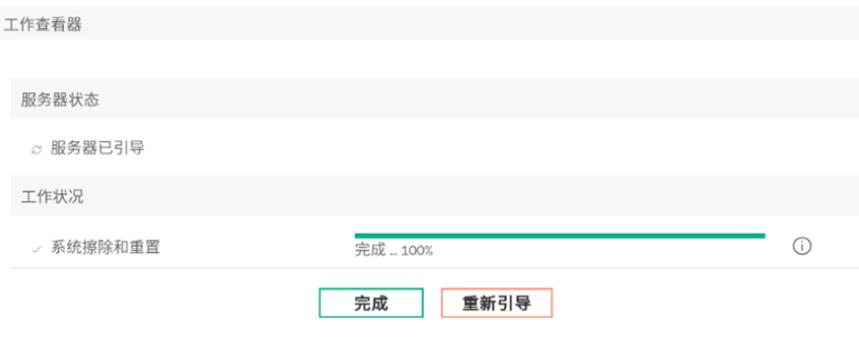

# **注意事项**

擦除选项不适用于 Synergy 服务器。

## **二、HPE一键安全擦除**

## **适用场景**

此功能的底层实际是根据目前配置的硬盘类型去执行清除指令,类似对硬盘做一遍写0的操作,数据理论上无法恢复; 此操作还会同时擦除iLO、BIOS的配置及许可证信息,请执行此操作前做好相应备份。 现网客户案例实测:60块硬盘500T数据仅用了1天多就完成。

## **操作过程**

1、选择一键式安全擦除

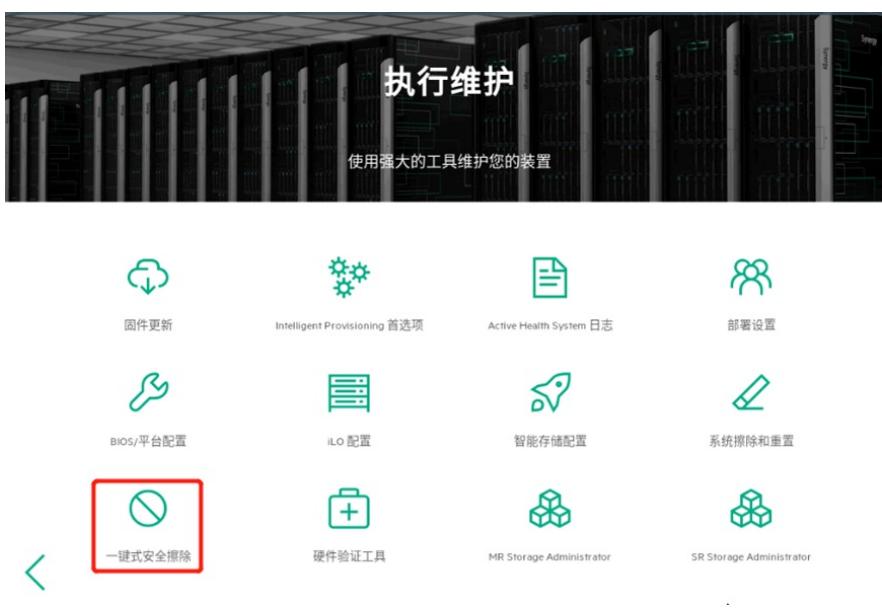

2、登录账户

前提条件:

- (1)已安装有效的 iLO Advanced 许可证。
- (2) 使用具有所有 iLO 5 权限 (包括恢复集) 的 iLO 用户帐户。

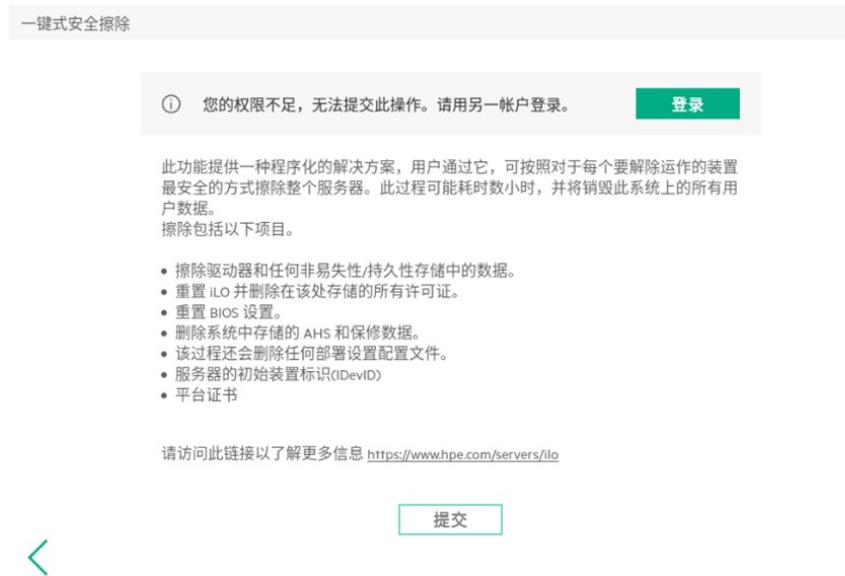

3、选择擦除前需要输入"ERASE"确认操作

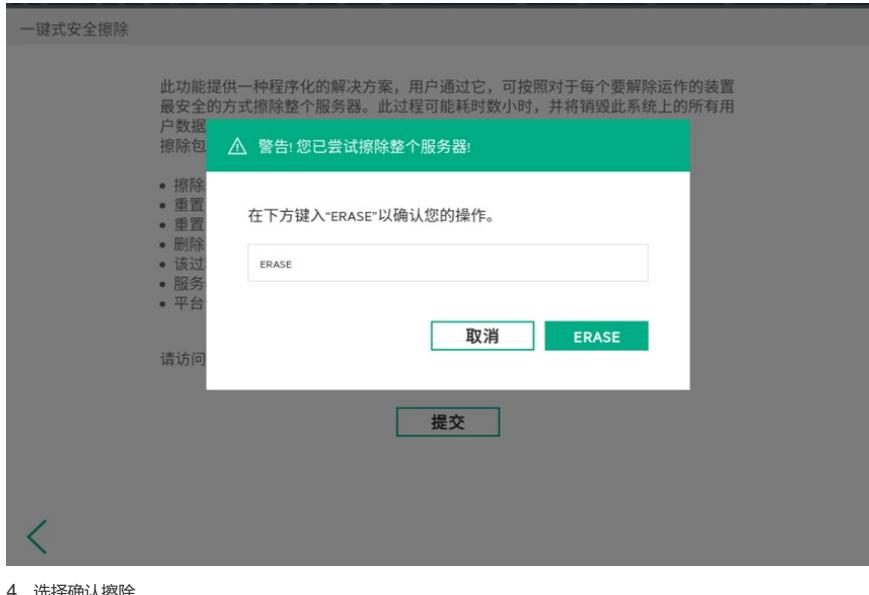

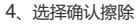

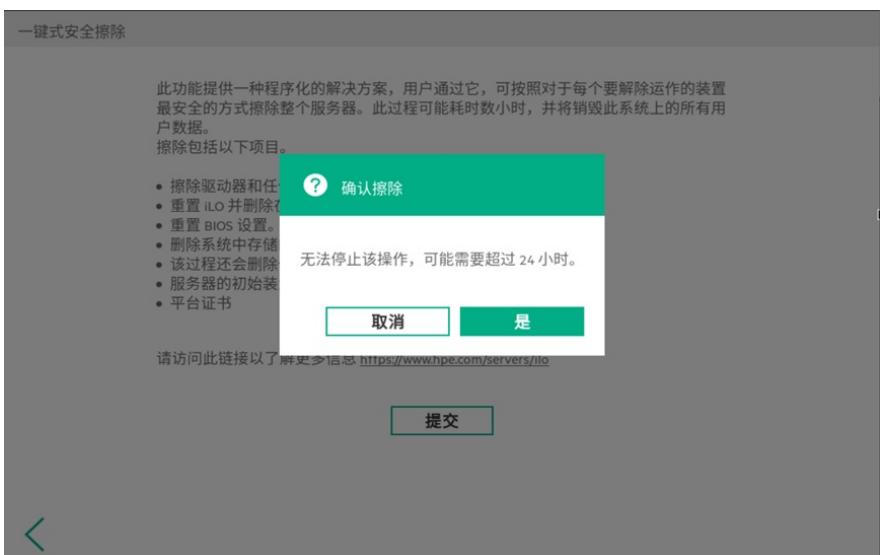

5、启动擦除,服务器会自动重启

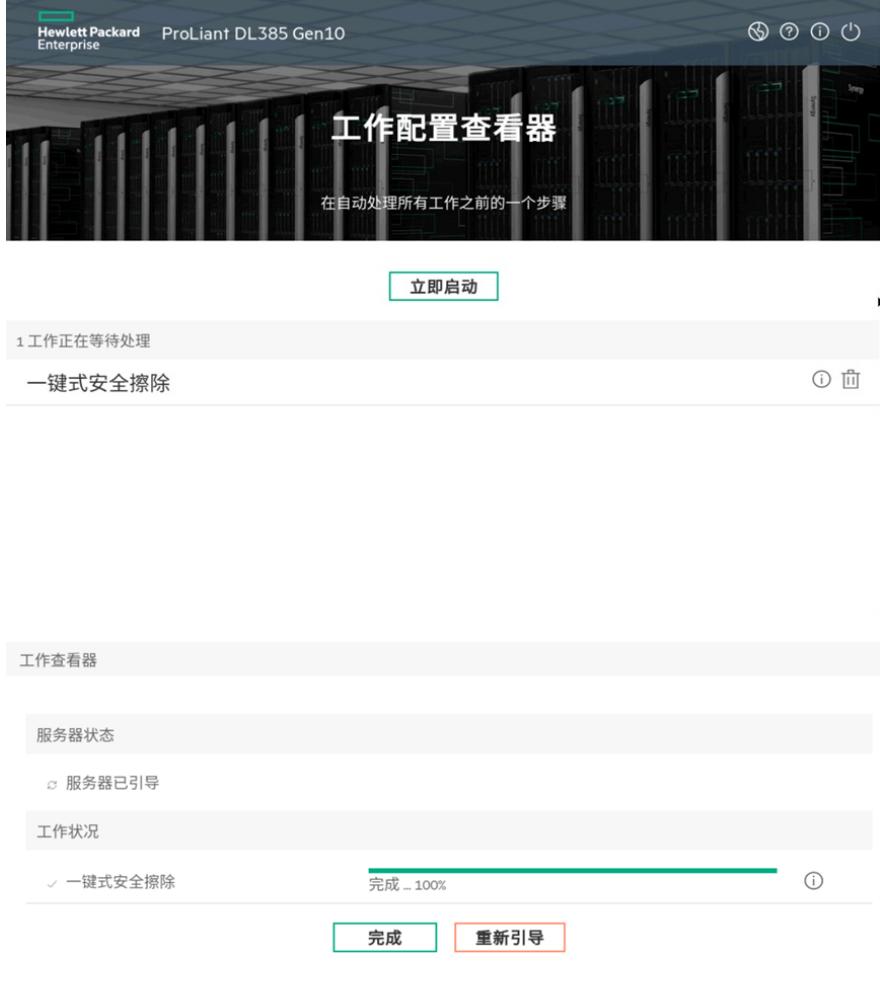

## 6、重启后服务器会自动执行一键擦除

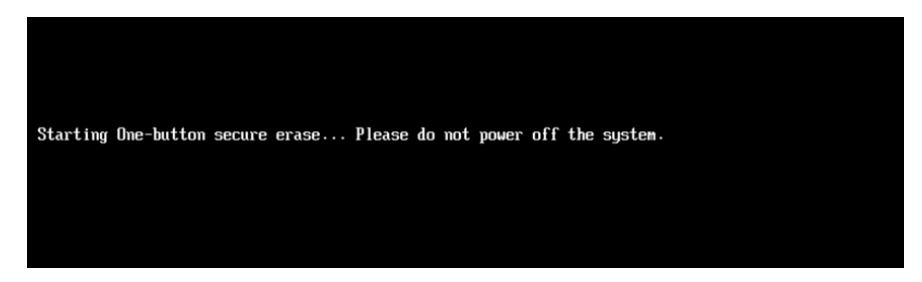

 $\bar{\rm I}$ 

# **注意事项**

安全地擦除系统可能需要一天或更长的时间才能完成,具体取决于存储大小。避免与涉及配置更改的 iLO 或系统交互 和关闭系统电源,直到该过程完成。